## **Freischaltung Ihres TV-Gerätes für USB-Recording**

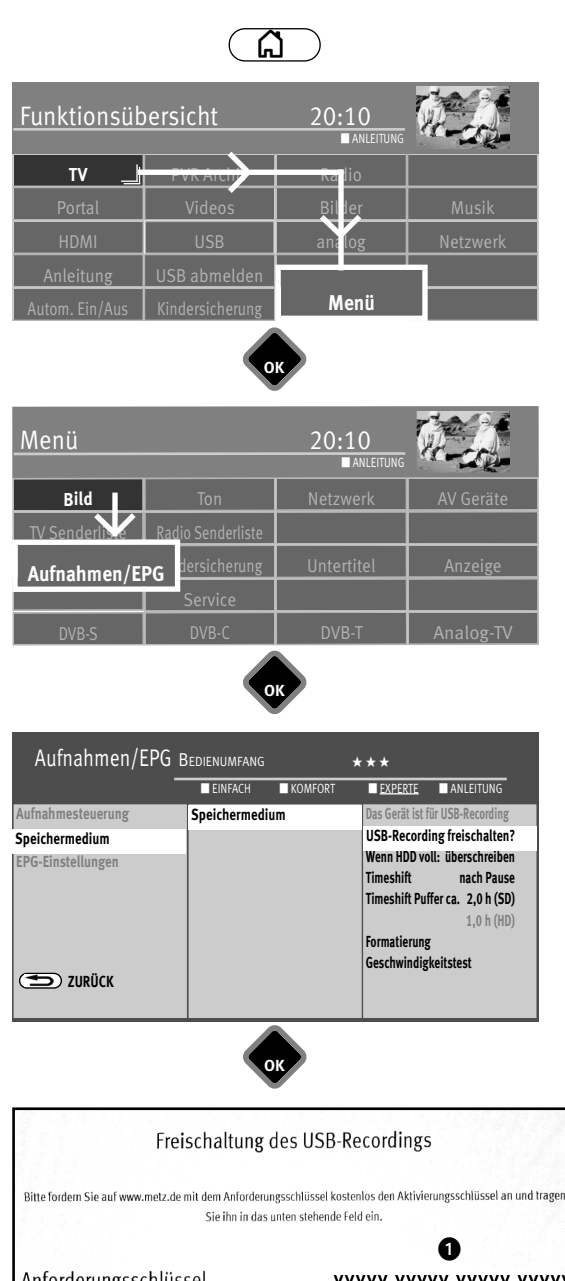

Anforderungsschlüssel XXXXX-XXXXX-XXXXX-XXXXX Aktivierungsschlüssel ABBRUCH Bitte geben Sie hier den Anforderungsschlüssel ein, den Ihnen Ihr TV-Gerät anzeigt. 0  $OK$ 

Bitte geben Sie diesen Aktivierungsschlüssel im Gerätemenü Ihres TV-Geräts ein.

Ihr Aktivierungsschlüssel lautet: XXXXXXX

*Sie können an Ihrem TV-Gerät eine externe Festplatte anschließen und diese zur Aufzeichnung von Sendungen und für die Timeshift-Funktion verwenden. Wir nennen das "USB-Recording". Diese äußerst nützliche Funktion können Sie ganz einfach selbst freischalten: Sie müssen sich dazu nur im Internet auf der Metz-Homepage kostenlos und ohne Anmeldung oder Registrierung einen Freischaltcode anzeigen lassen und diesen in Ihr Gerät eintippen. Wenn Sie keinen Internetzugang haben, wird Ihr Fachhändler das gerne für Sie übernehmen.*

Ihr Metz-TV-Gerät verfügt über einen 20-stelligen spezifischen "Anforderungsschlüssel". Mit diesem Code können Sie den **7-stelligen "Aktivierungsschlüssel"** über die Metz-Homepage *www.metz.de* anfordern.

- Schliessen Sie Ihre externe Festplatte über die USB-Schnittstelle an das TV-Gerät an.
- Taste  $\Box$  drücken und die Funktionsübersicht aufrufen.
- Mit der Cursortaste die Kachel "Menü" anwählen und Taste  $\Box K$  drücken.
- Mit der Cursortaste die Kachel "Aufnahmen/EPG" anwählen und Taste  $\Box K$ drücken.
- Das Menü "Aufnahmen / EPG" wird eingeblendet.
- Mit der Cursortaste im Kontextmenü "Speichermedium" anwählen und 2x die Taste  $\Box K$  drücken.
- Gehen Sie mit dem Cursor auf den Menüpunkt "USB-Recording freischalten?" und drücken Sie die Taste  $\Box K$ .

Das Fenster **"Freischaltung des USB-Recordings"** wird eingeblendet.

· Notieren Sie sich den "Anforderungsschlüssel" **O**lhres TV-Gerätes. Dieser wird zum Freischalten der USB-Recording-Funktion benötigt.

## **Freischaltung des TV-Gerätes**

- **1.** Gehen Sie auf die Homepage von Metz unter **www.metz.de** und gehen Sie dort auf die Produktseite "Fernseher".
- **2.** Am rechten Rand im unteren Drittel dieser Seite wird folgender Text eingeblendet:

## **USB-Recording**

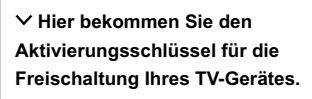

Mit einem **Klick auf den Text** gelangen Sie zur Freischaltungsseite.

3. Geben Sie den 20-stelligen "Anforderungsschlüssel" **O** ein und klicken mit der Maus auf  $\Box K$ . Bei korrekter Eingabe erhalten Sie einen 7-stelligen **"Aktivierungsschlüssel"** .

Falsche Eingaben führen zu einer Fehlermeldung.

- 4. Geben Sie diesen "Aktivierungsschlüssel" @ an Ihrem TV-Gerät ein.
- **5.** Bei korrekter Eingabe wird die Freischaltung für USB-Recording bestätigt. Bei einer Fehlermeldung wiederholen Sie bitte das Verfahren.